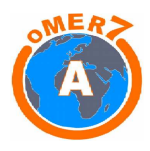

# **A l'attention des enseignants**

Vous venez de découvrir OMER7-A et vous souhaitez utiliser cet outil pédagogique pour aborder avec vos élèves des problématiques en lien avec l'évolution de l'atmosphère.

Pour vous accompagner dans cette démarche, nous vous proposons plusieurs types d'activités pédagogiques nécessitant:

pour les activités A1, le logiciel OMER7-A seulement,

pour les activités  $A_2$  et  $A_3$ , le logiciel OMER7-A et des ressources extérieures (via Internet).

Les activités A<sub>0</sub> sont des extraits des activités A<sub>1</sub>, A<sub>2</sub> et A<sub>3</sub> dont chaque page (diapositive) peut être traitée indépendamment.

# L'accès à l'information utile dans OMER7-A :

La porte d'entrée préconisée pour la recherche de l'information est l'objet d'étude. (Exemple : Si l'activité porte sur les transports, la recherche d'information sur OMER7-A se fait à partir du schéma détail « Transport ».) Des accès plus directs mais moins pédagogiques existent cependant, vous les découvrirez peutêtre au fur et à mesure de vos navigations dans OMER7-A.

# Le niveau de difficultés des activités proposées :

Il n'est pas spécifiquement mentionné, bien qu'il soit souvent croissant avec la numérotation des activités. Vous pouvez l'estimer vous-même après lecture de la fiche activité et de sa correction dont l'accès est réservé aux enseignants. Pour les activités  $A_2$  et  $A_3$ , à la difficulté concernant la compréhension des phénomènes mis en jeu, se rajoute parfois celle sur la recherche de l'information utile dans les ressources extérieures.

### Quelques recommandations pour mener au mieux votre séquence pédagogique:

- Réaliser l'activité soi-même avant de la proposer aux élèves afin d'identifier les difficultés, et d'estimer le temps nécessaire pour atteindre les objectifs visés. Vous serez peut-être amenés à ne sélectionner que certaines parties en fonction des contraintes identifiées (voir les activités A0 dans ce cas).
- S'approprier le logiciel OMER7-A en visualisant le didacticiel qui se trouve dans la rubrique « OMER7-A » du menu. Vous repèrerez ainsi sur l'interface du logiciel les différentes entrées, les fiches documentaires… Dans un souci d'économie de temps en classe, vous pourrez résumer vous-même aux élèves les différentes fonctionnalités du logiciel.
- Imprimer la fiche activité pour éviter d'avoir à ouvrir simultanément trop de fenêtres à l'écran.
- Enregistrer dans les favoris les adresses Internet des ressources extérieures utilisées.

### Logiciels pour visualiser les différentes applications :

- Acrobate Reader (version 8 minimum) pour les fichiers au format pdf ;
- Adobe Flash Player (version 10 minimum) et Adobe Shockwave Player pour les vidéos et les animations ;
- Java (version 1.5 minimum) pour les visualisations des données (pas en service au 1° janvier 2012).

### Remarques et suggestions :

Vous pouvez nous faire part de vos remarques et suggestions en envoyant un email à l'adresse : pascale.puppo@ac-toulouse.fr. Par avance, nous vous en remercions.

Néanmoins, nous ne serons pas en mesure de vous répondre individuellement, veuillez nous en excuser, mais nous essaierons de prendre en compte vos remarques pour faire évoluer régulièrement le logiciel et ses applications.

Les problématiques en lien avec l'évolution de l'atmosphère mettent en jeu des phénomènes complexes, parfois difficiles à aborder dans leur ensemble avec un public non initié. Nous espérons qu'OMER7-A vous aidera dans cette tâche.

L'équipe d'OMER7-A